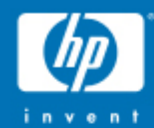

# Simple Linux Utility for Resource Management

© 2004 Hewlett-Packard Development Company, L.P.The information contained herein is subject to change without notice<br> $\overline{\phantom{a}}$ 

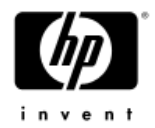

## What is SLURM?

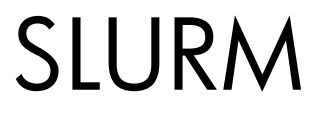

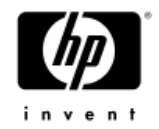

#### **Simple Linux Utility for Resource Management**

(SLURM)

- Open-source (GPL) project from Lawrence-Livermore  $\bullet$  National Laboratorywww.llnl.gov/linux/slurm
- $\bullet$ A light-weight, powerful infrastructure for managing a cluster of compute resources

## Where to get it:

http://www.schedmd.com/#repos

Slurm 2.4.4 stable release

Slurm 2.5.0-rc1 available ( release candidate 1)

- $\bullet$ • Slurm 2.4.4;
	- fault tolerant high-scalable cluster management and job sheduler
	- no kernel modifications and self-contained

- Key functions:<br>
 exclusive or non-exclusive access to resources for users for<br>
some duration of time<br>
 it provides a framework for starting, executing and<br>
monitoring work on a set of nodes<br>
 arbitrates contention for r
- 
- 

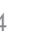

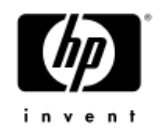

### The Goals of SLURM

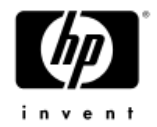

- • A Cluster Resource Manager must:
	- Manage the state of the nodes (up/down, idle/in use)
	- Allocate nodes for (sometimes exclusive) use by users
	- Control job execution (start/run, monitor, and signal/cancel)
	- $-$  Manage contention by queuing up work if necessary

#### •Slurm :

- Scalable to thousands of nodes
- Portable to accommodate different OS, architecture, interconnect<br>Facult Final controller that the controller to the controller that the controller
- Fault Tolerant for reliability within a cluster
- Modular to work with other components ( HPC-LSF , … )
- Secure<br>- -
- Simple to administer
- $-$  One configuration file for all the nodes : slurm.conf

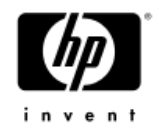

#### The Non-Goals of SLURM

- •NOT a comprehensive cluster administration or monitoring package
- • NOT a sophisticated scheduling system
	- NITIRM IICAS ONN ONA DIIIIIIN OIIAIIA ' FIFL SLURM uses only one builtin queue : FIFO
	- − BUT supports plugins for
		- •ACCOUNTING
		- ADVANCE RESERVATION•
		- GANG SCHEDULING ( time sharing for parallel jobs)  $\bullet$
		- •BACKFILL SCHEDULING ( explained later)
		- $\bullet$ TOPOLOGY OPTIMIZED resource selection

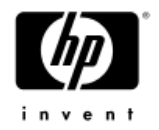

#### SLURM Entities

- •Nodes
- •Partitions (group of nodes with similar characterstics)
- •Jobs
- •• **Job steps** (set of tasks within a job)

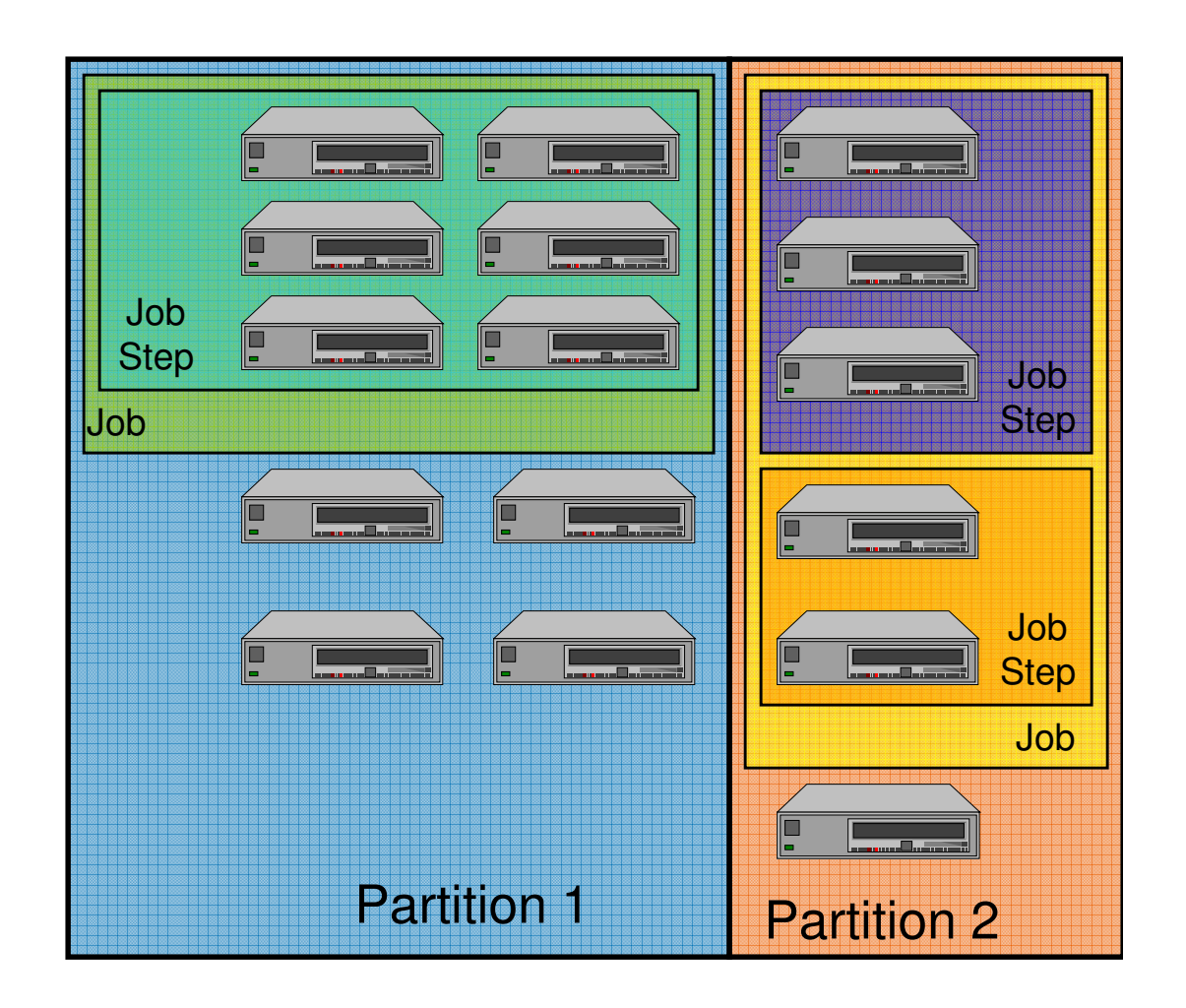

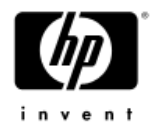

# Configuration files

#### •slurm.conf

- Nodes Definition
- Partition Definition
- Scheduling Policies
- Allocation Policies
- $-$  Logging, Authentication, Accouting
- •<u>slurmdbd.conf</u>
	- $-$  Type of persistent storage  $\,$
	- $-$  Location of storage
- •topology.conf
	- $-$  switch hierarchy

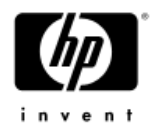

# SLURM Architecture

#### •Two daemons

- slurmctld controller, optional backup
- slurmd per node worker daemon

#### $\bullet$ Some user commands

- − sacct - display job accounting information
- scancel signal or cancel a job or job step
- scontrol administration tool, get/set configuratio n
- − sinfo - reports general system information
- squeue reports job and job step information
- sview graphical information viewer
- srun submit/initiate job or job step
- sstat - show status of current running jobs

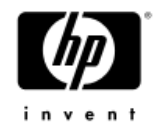

#### SLURM Architecture

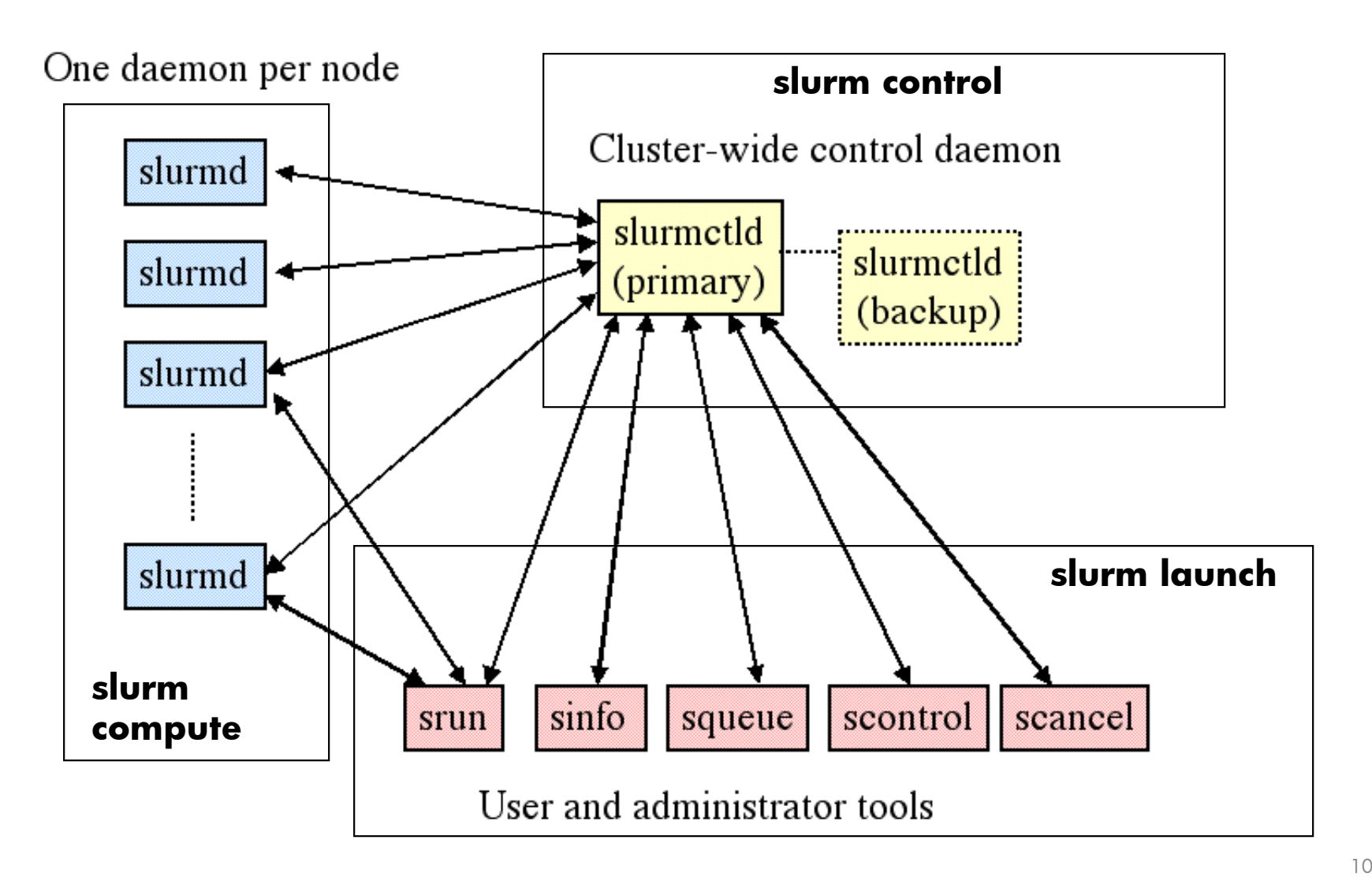

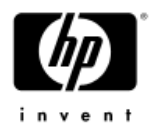

#### Slurm control nodes

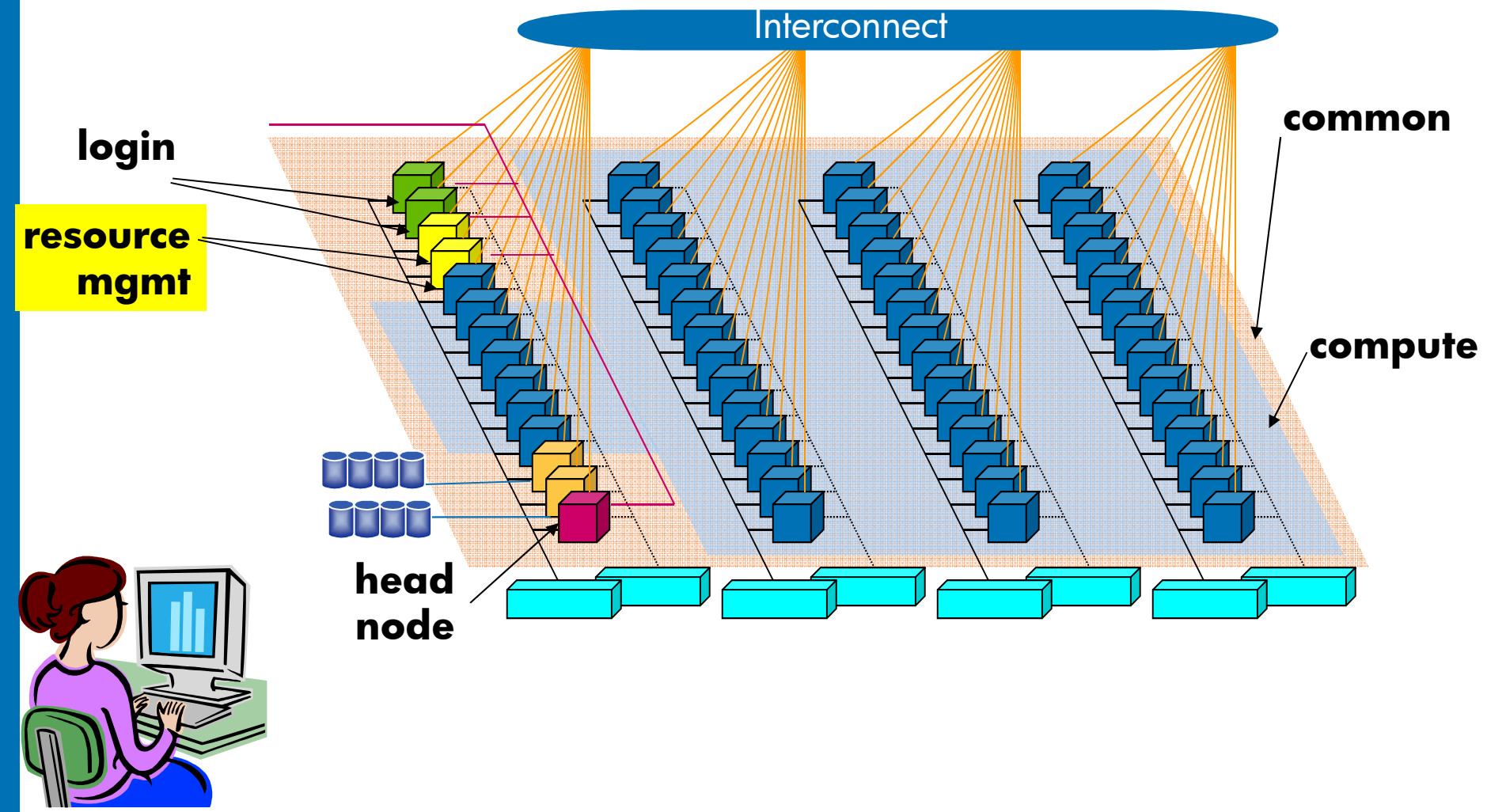

12/3/2012 Copyright © 2004 HP Company Confidential. All rights reserved. 11

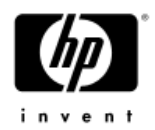

## Slurmctld (control nodes)

- •• Orchestrates SLURM activities across entire cluster (with optional backup)
- $\bullet$ **Components** 
	- − Job Manager
	-
	- $-$  Partition Manager  $\,$  allocates nodes
- manages queue of pending jobs
	- Node Manager node state information
		-

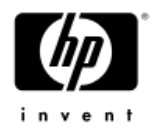

### Slurm compute nodes

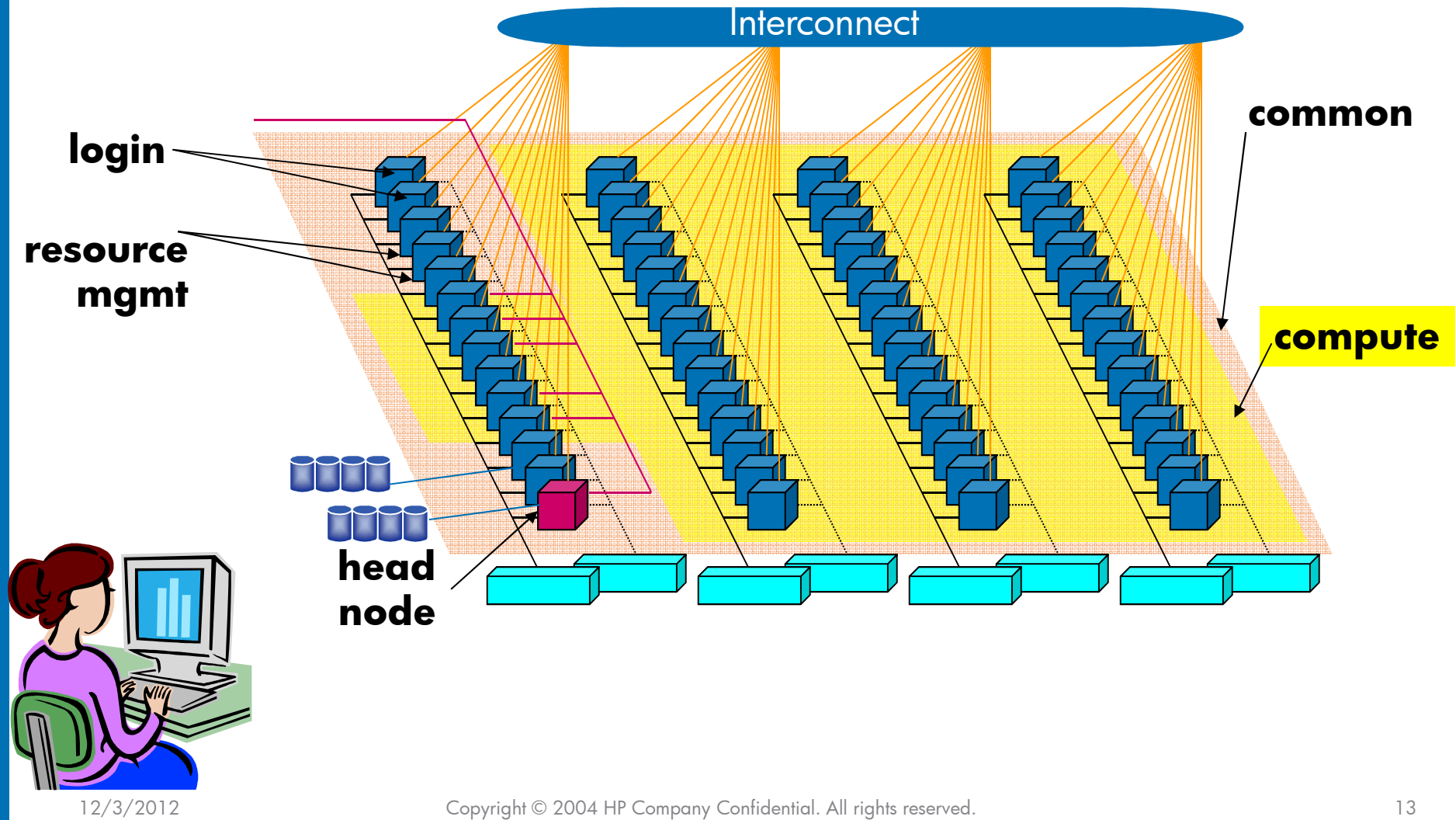

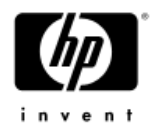

### slurmd (compute nodes)

- $\bullet$ Daemon running on each compute node
- •Manages user jobs and job steps\* within that node
- •**Components** 
	- Machine Status
	- Job Status−
	- **Remote Execution**
	- Stream Copy (stdin, stdout, and stderr)
	- Job Control (signal)
	- \* : slurmd spawns a 'slurmstepd' for each job step

### The way it works

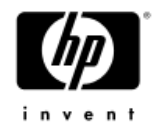

User submits job « srun –N 3 –p Part app »

2.Slurmctld selects nodes based on inserted options

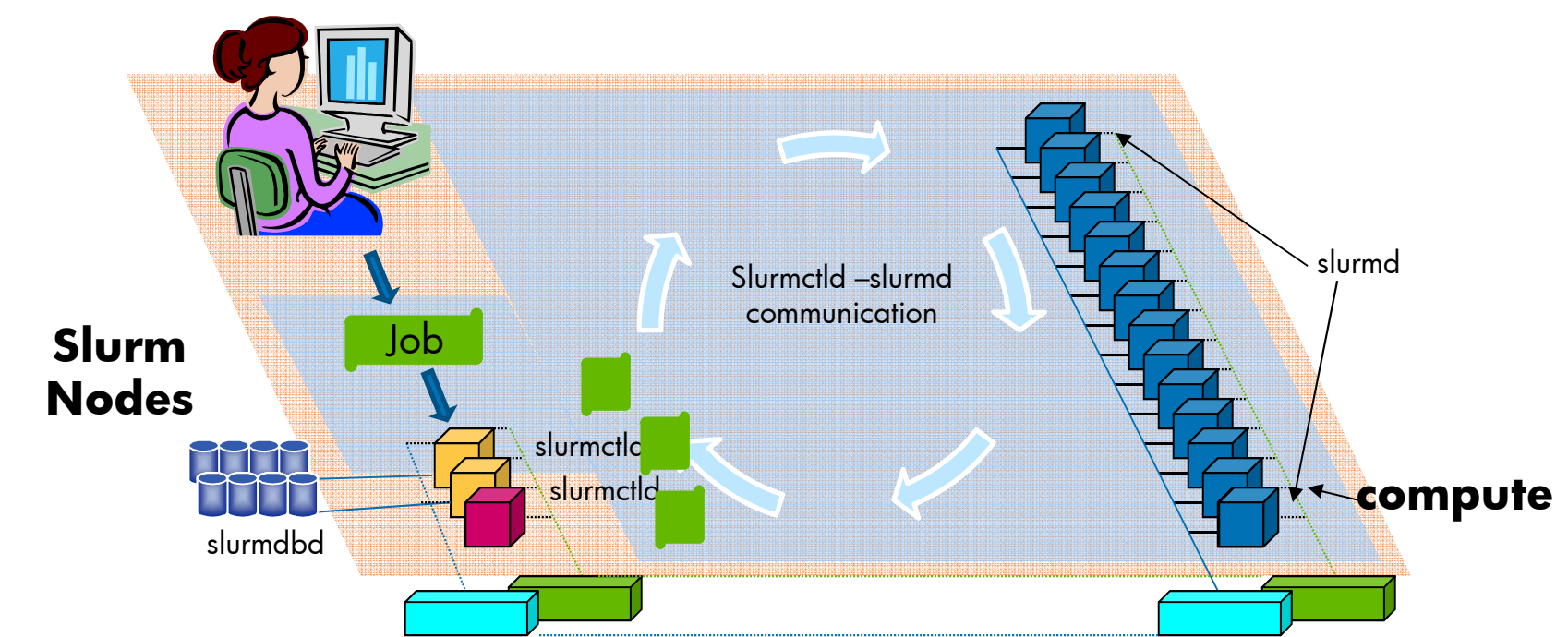

3.Slurmctld allocates CPUs from the nodes and distributes tasks

4.Slurmd remote execute the tasks and report the results

#### 5. Nodes are released

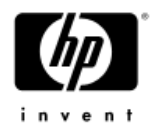

# 2. Selection of nodes

#### $\bullet$ Options in slurm.conf

- Nodename defines a node and its resources, sockets, cores, threads,ec
- PartitionName defines a partition and its characteristics including the node set.

#### • srun/salloc/sbatch options:

 --partition, -P – specifies the partition from where to chose the nodes --nodelist - specifies the list of nodes from where the selection is made -N, --nodes – the number of nodes to be selected

• --sockets-per-node,--cores-per-socket, --threads-per-core – Select only the nodes with<br>the specified characteristics

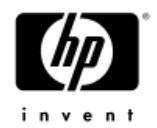

# 3a. Allocation of CPUs

#### •Options in slurm.conf

- SelectType=select/linear = all the CPUs from one node are used and then<br>one slurmctld passes to the next node.
- −SelectType=select/cons\_res allows allocation of CPUs based on individual CPUs/cores.
- srun/salloc/sbatch options: $\bullet$

 $-n$ ,  $-ntasks = total$  tasks to be ran. --ntasks-per-node

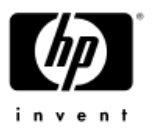

# 3b. Distribution of Tasks on CPUs

#### $\bullet$ Options in slurm.conf

- MaxTasksPerNode the maximum number of tasks that one node can run.
- • srun/salloc/sbatch options:
	- --m, --distrubution controls the order in which the tasks are distributed to the nodes.

#### Distrubution:

block - The block distribution method will distribute tasks to a node such that consecutive tasks share a node.

<mark>cyclic</mark> - will distribute tasks to a node such that consecutive tasks are<br>distributed over consecutive nodes (in a round-robin fashion).

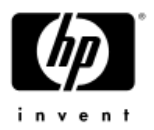

# 3b. Distribution of Tasks on CPUs

#### Block

srun  $-$ nodes= $3 -$ ntasks= $4$ 

--distribution=block

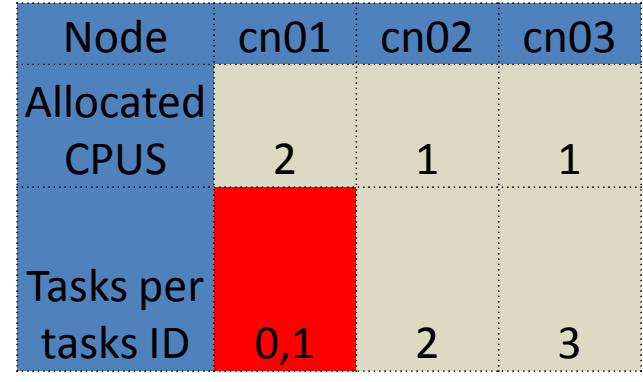

srun  $-$ nodes=3 $-$ ntasks=4 $-$ label distribution=block /bin/hostname

2: n301 0: n3001: n300

3: n302

#### Cyclic

 srun –-nodes=3 –-ntasks=4--distribution=cyclic

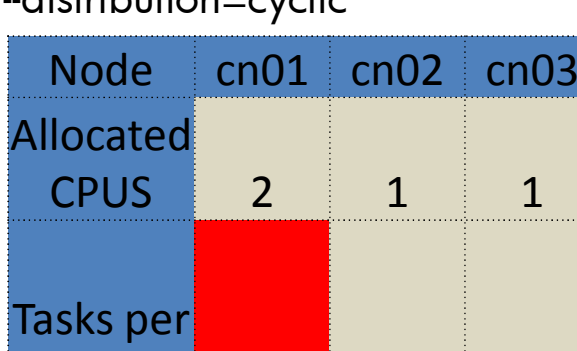

tasks  $|D|$  0,3 1 2

srun  $-nodes = 3 -ntasks = 4 -label$ distribution=cyclic /bin/hostname

1: n301 2: n302 0: n3003: n300

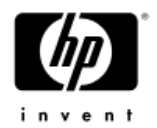

# Scheduling in Slurm

- •Default Built in Scheduler: FIFO (First In First Out)
- • Alternative: Backfill
	- Increases the utilization of the cluster
	- Requires declaration of maximum time of execution of jobs (--time when srun is used)
	- $-$  works as long as a job with higher priority is not delayed.

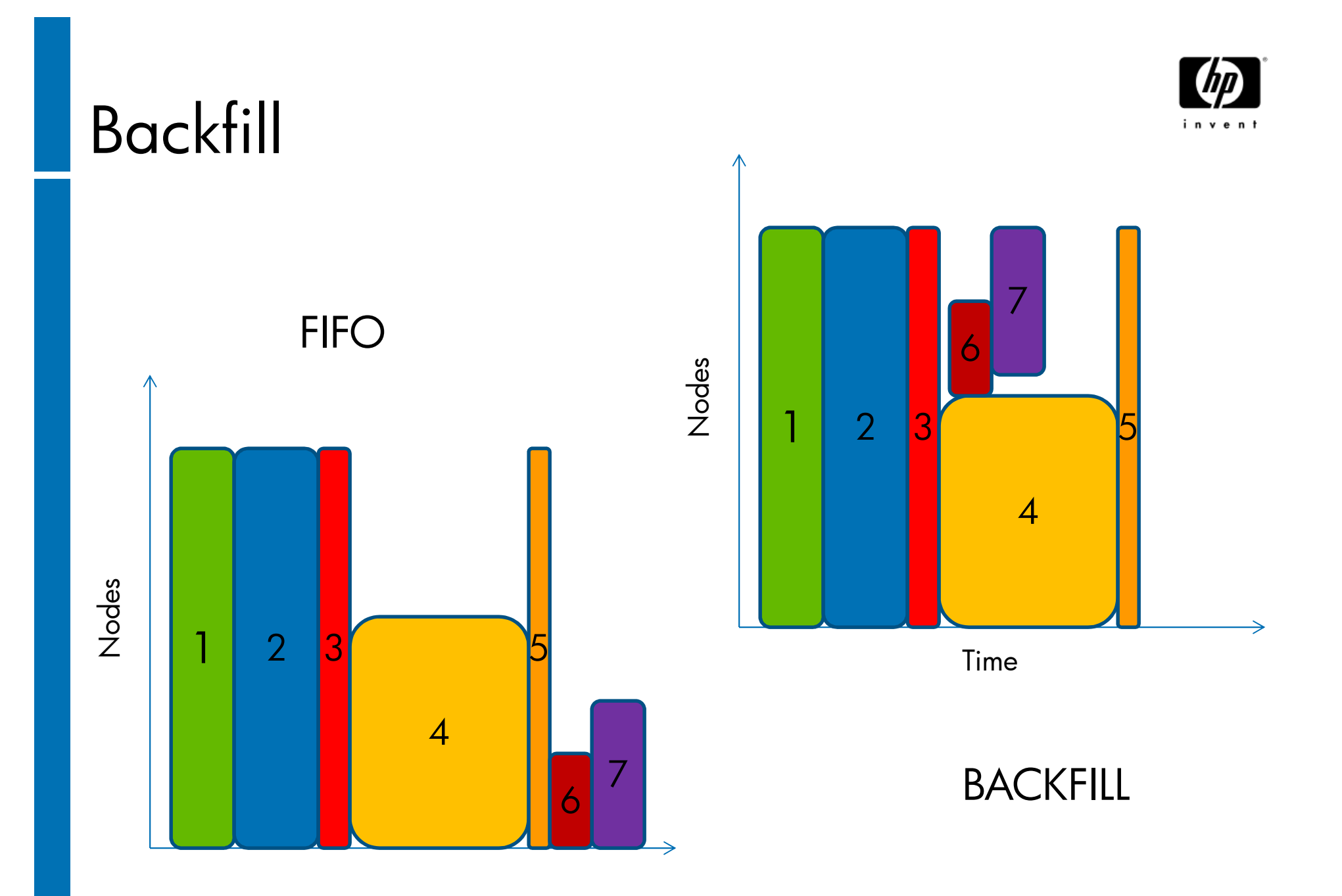

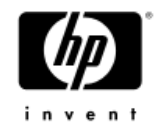

#### Backfill example

srun -j C1 -N4 sleep 10 srun -j C2 -N1 –time=60 sleep 60 srun -j C3 -N4 –time=10 sleep 10 srun -j C4 -N2 –time=20 sleep 30 srun -j C5 -N3 –time=10 sleep 10 srun -j C6 –N1 –time=15 sleep 15

#### With Backfill

- 1. C1 Terminates
- 2. C2 Starts
- 3. C3 Pending, not enough nodes
- 4. C4 Backfills, limit less than C2
- 5. C5 Pending, can't backfill as not enough nodes
- 6. C6 Backfills, limit less than C2
- 7. C4 Terminates
- 8. C6 Terminates<br>9 C5 now back
- C<sub>5</sub> now backfills
- 10. C2 terminates
- 11. C3 waits for C5 to terminate.
- 12. C5's termnation still before C2's expected termination.

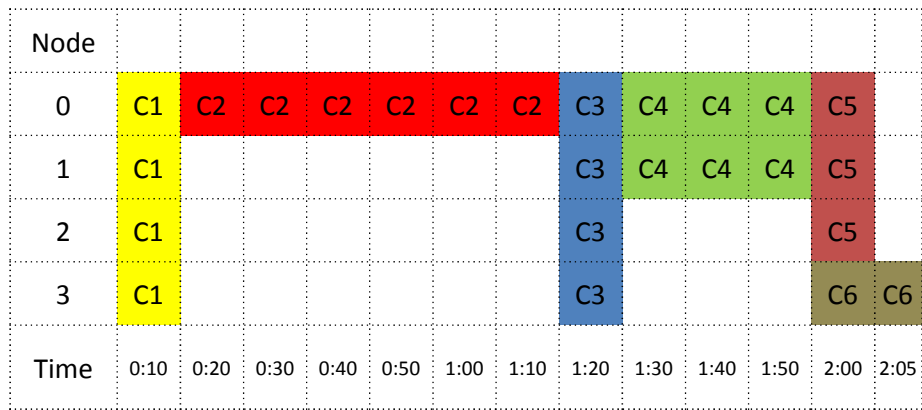

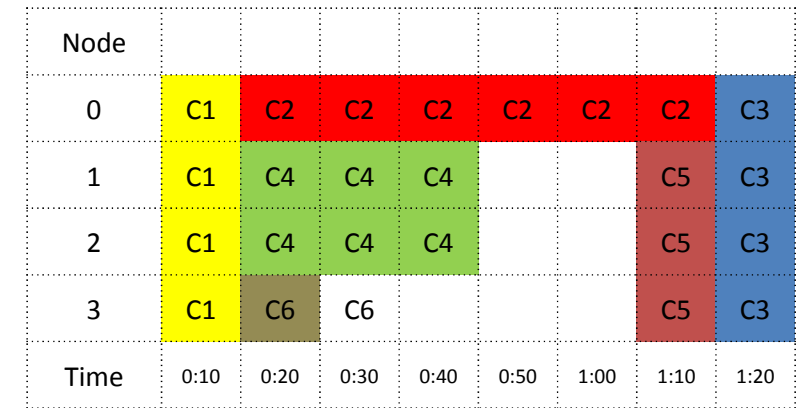

## sinfo

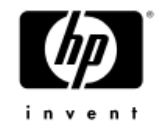

•Displays node and partition information

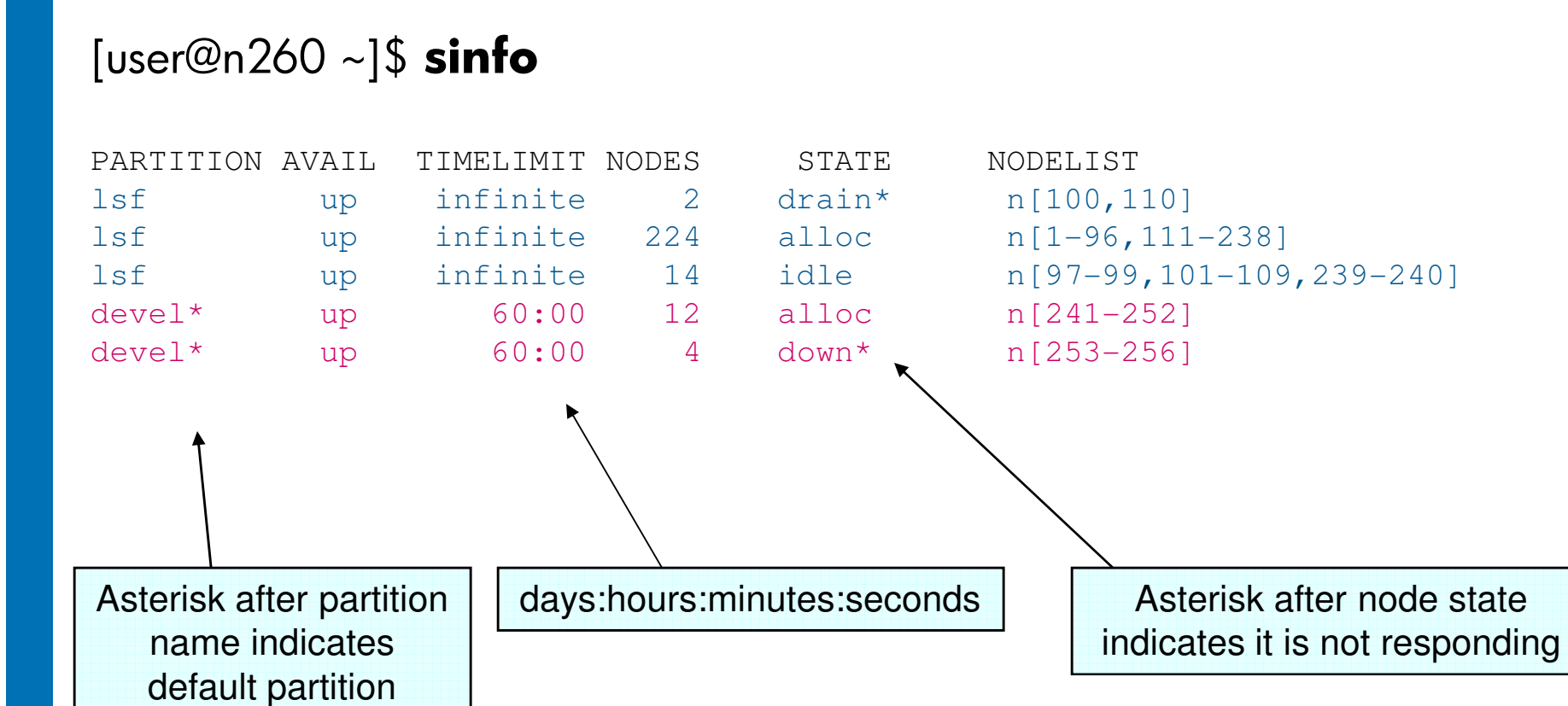

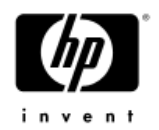

#### More sinfo

•Options permit you to filter, sort, and output information in almost any way desired

[root@n194 ~]#  $\textsf{sinfo}$  --long -node --exact

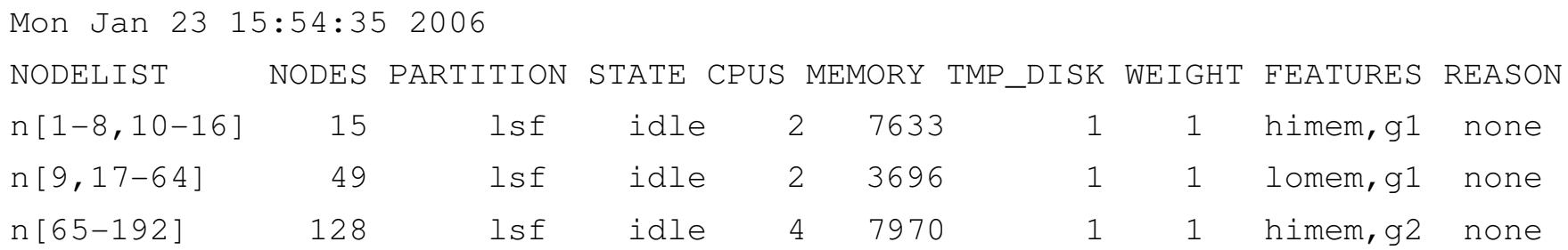

• Note the assigned Features, CPUs, and Memory(DL145) g2 nodes have 2 dual-core processors

#### squeue

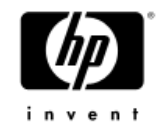

•Displays job and job step information

#### [user@n260 ~]\$ **squeue**

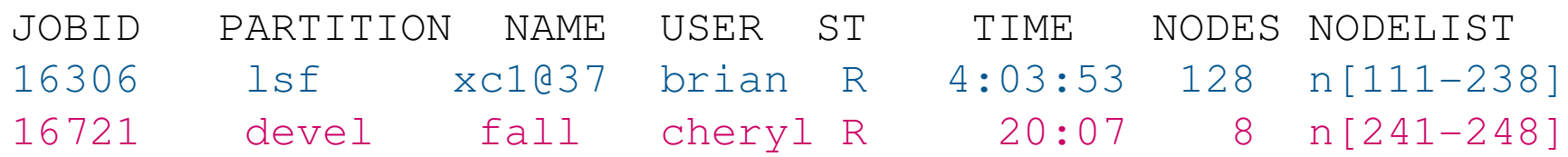

#### [user@n260 ~]\$ **squeue -s**

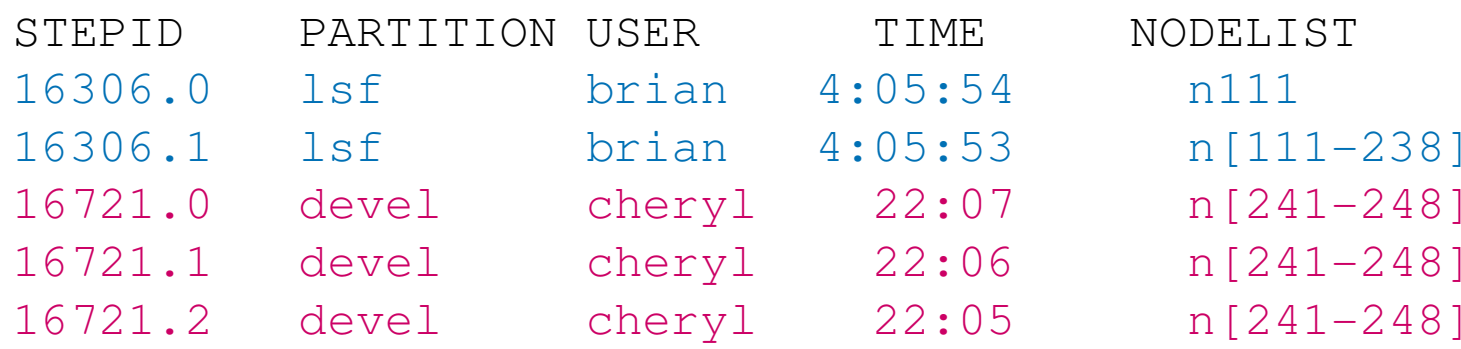

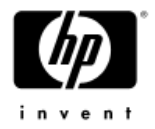

#### squeue - Job Step Example

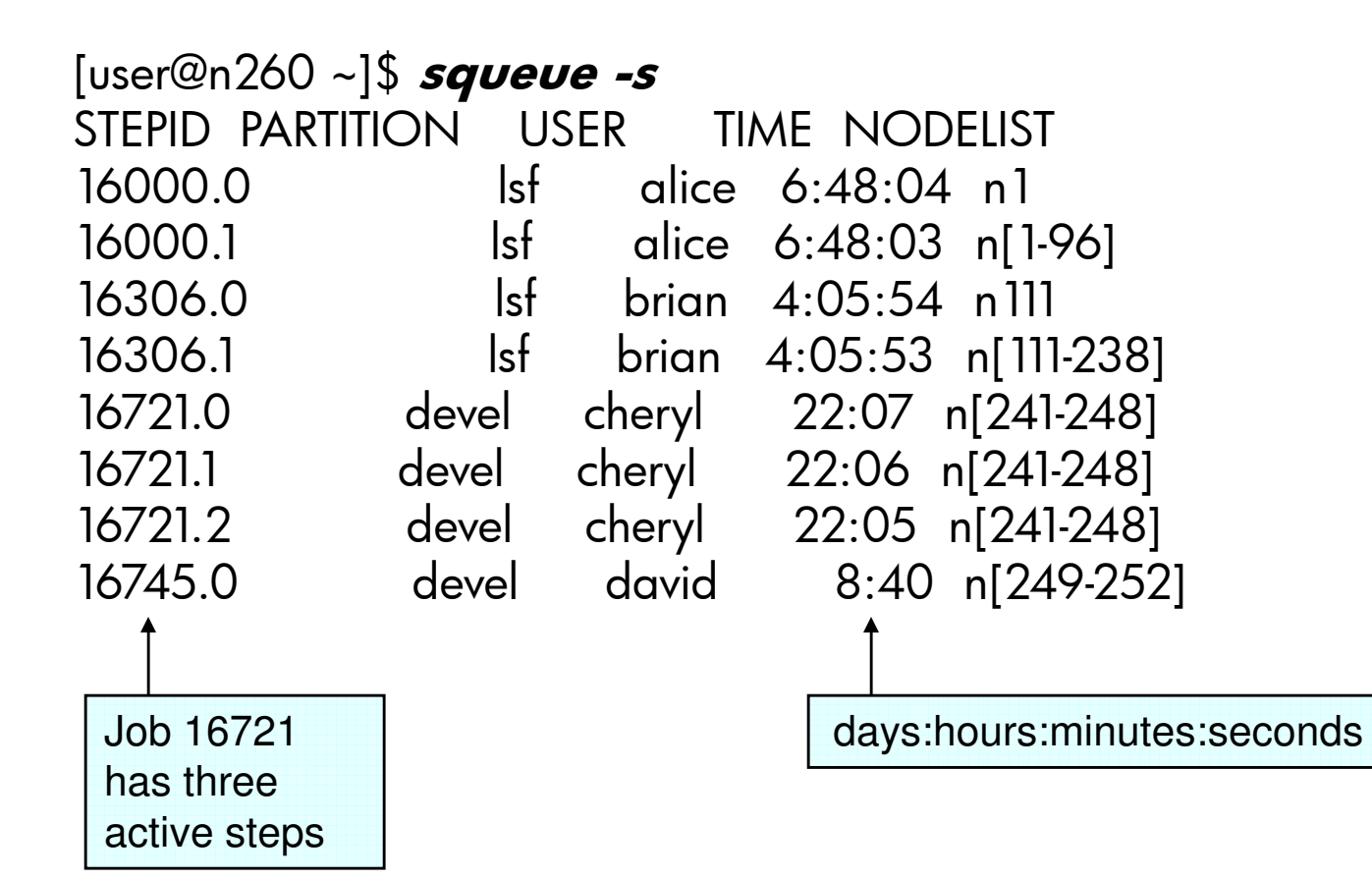

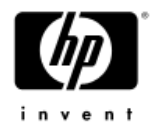

# squeue – Job status

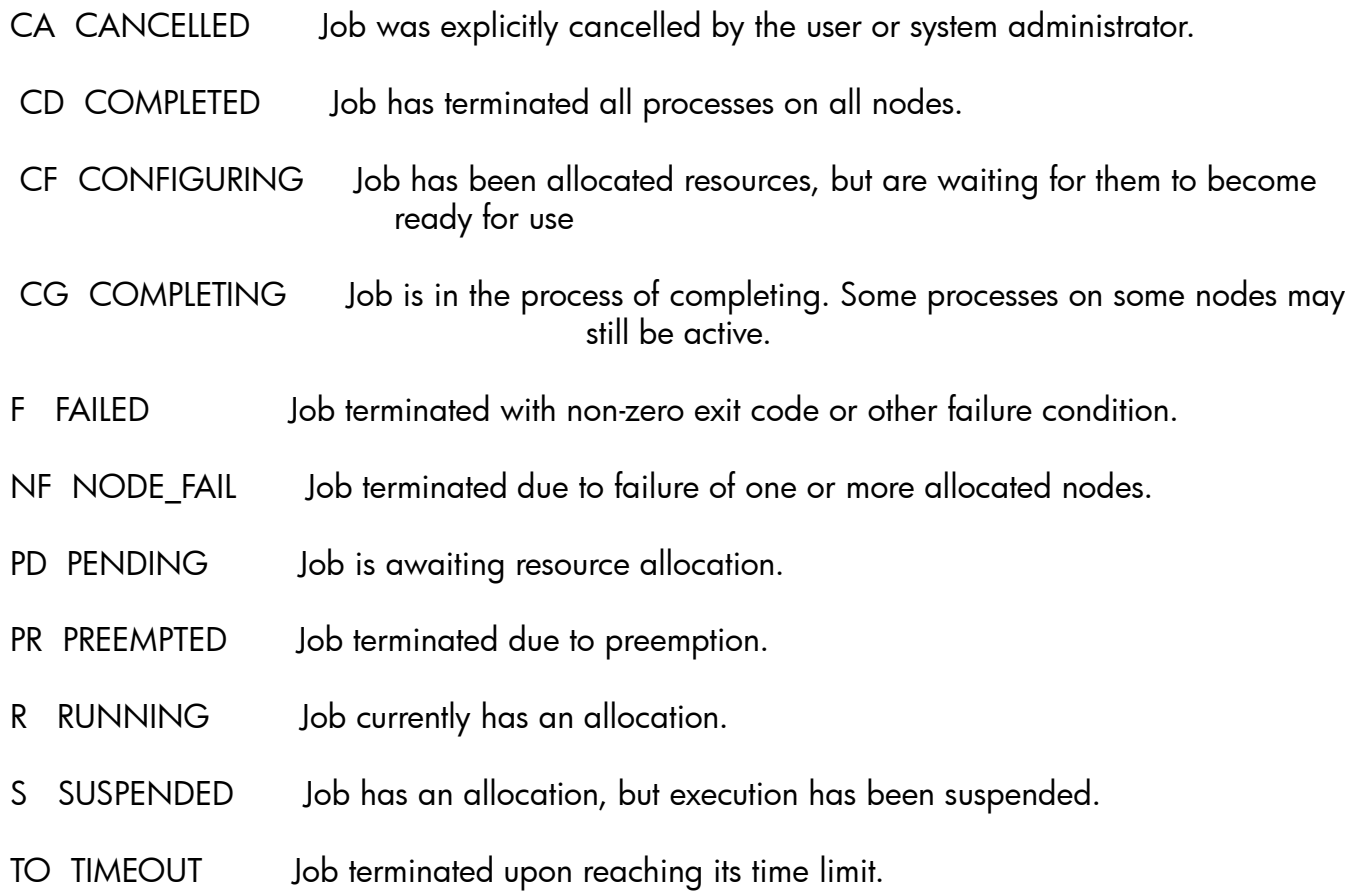

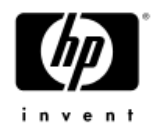

#### srun

- • User command to initiate jobs and job steps
	- Run jobs interactively
	- Allocate resources
	- Submit batch jobs
	- Attach to currently running job
	-
- 
- Launch a set of parallel tasks (job step)<br>
 Options to specify resource requirements<br>
 Partition, processor count, node count, minimum<br>
memory per node, minimum processor count per node,<br>
specific nodes to use or avoi

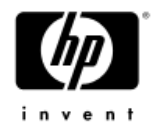

#### srun - Interactive Example

Run a job interactively (waits for execution).Create a four task (and implicitly four processor) resource allocation (job) in the 'devel' partition and execute the program */bin/hostname* in it labeling the output.<br>-The job's resource allocation is automatically released upon termination of all tasks.

#### [user@n16 ~]\$ **srun -n 4 -p devel -l hostname**

0: n8

1: n8

2: n9

3: n9

NOTE: Most SLURM command options have both a long form and a single letter equivalent. The alternate form of the above command is**srun --ntasks=4 --partition=devel --label /bin/hostname**

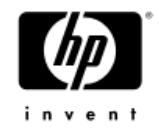

#### srun resource request options

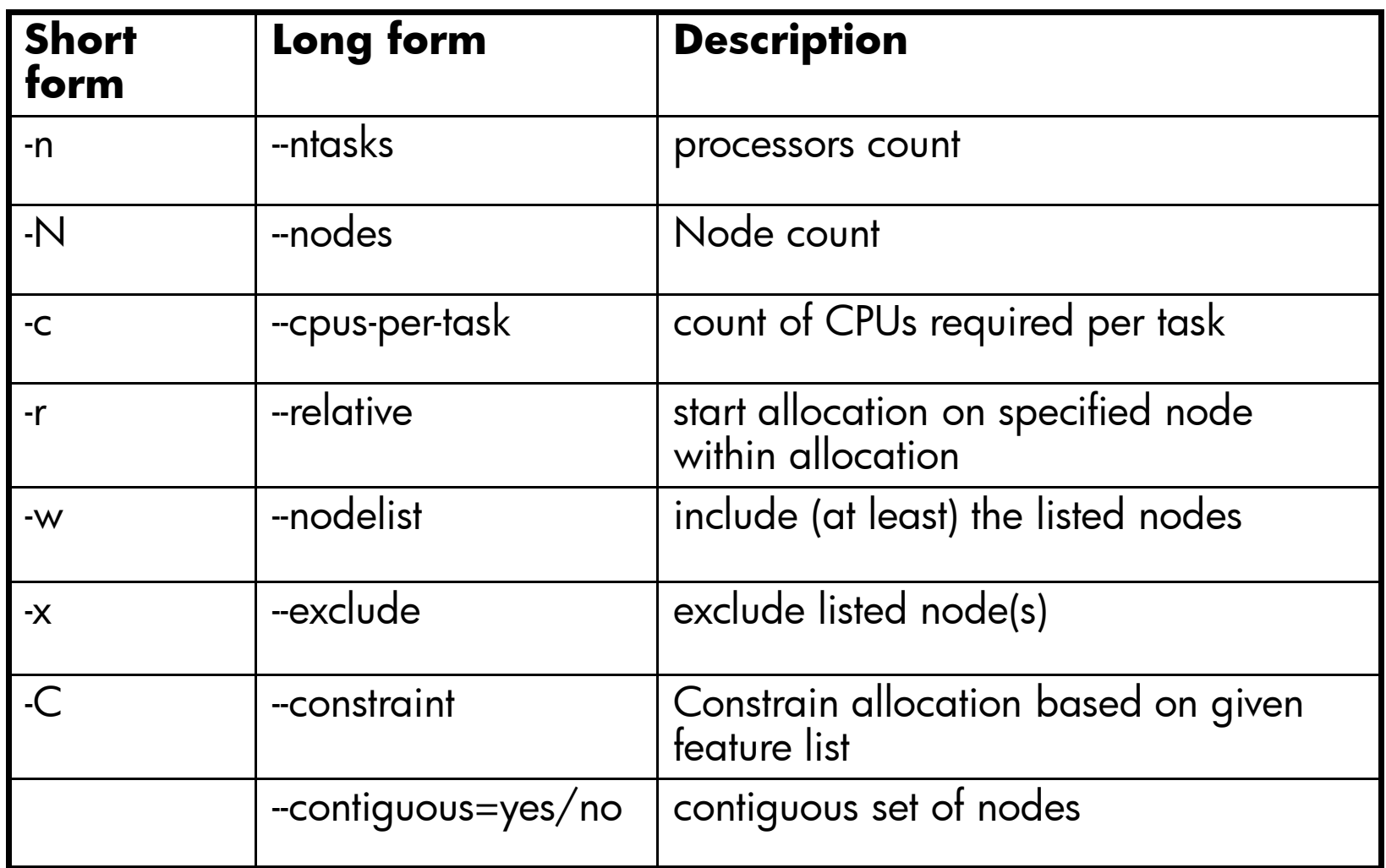

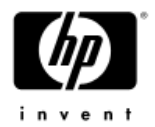

#### srun – Interactive MPI Example

Run an mpi job interactively (waits for execution). Create a four task (and implicitly four processor) resource allocation (job) in the default partition on 4 nodes and execute the mpi job "hello\_world" in it.The job's resource allocation is automatically released upon termination of all tasks.

[user@n16 ~]\$ **mpirun -srun -N 4 –p devel ./hello\_world** Hello world! I'm rank 0 of 4 on n8 Hello world! I'm rank 1 of 4 on n9 Hello world! I'm rank 2 of 4 on n10Hello world! I'm rank 3 of 4 on n11

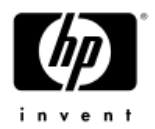

### srun - Allocation Example (1)

Create a four task (and implicitly four processor) resource allocation (job) in the 'devel' partition and spawn a shell to use it.

Launch two job steps (sequentially) to use the job's allocation.

The job's resource allocation is automatically released upon termination of the shell.

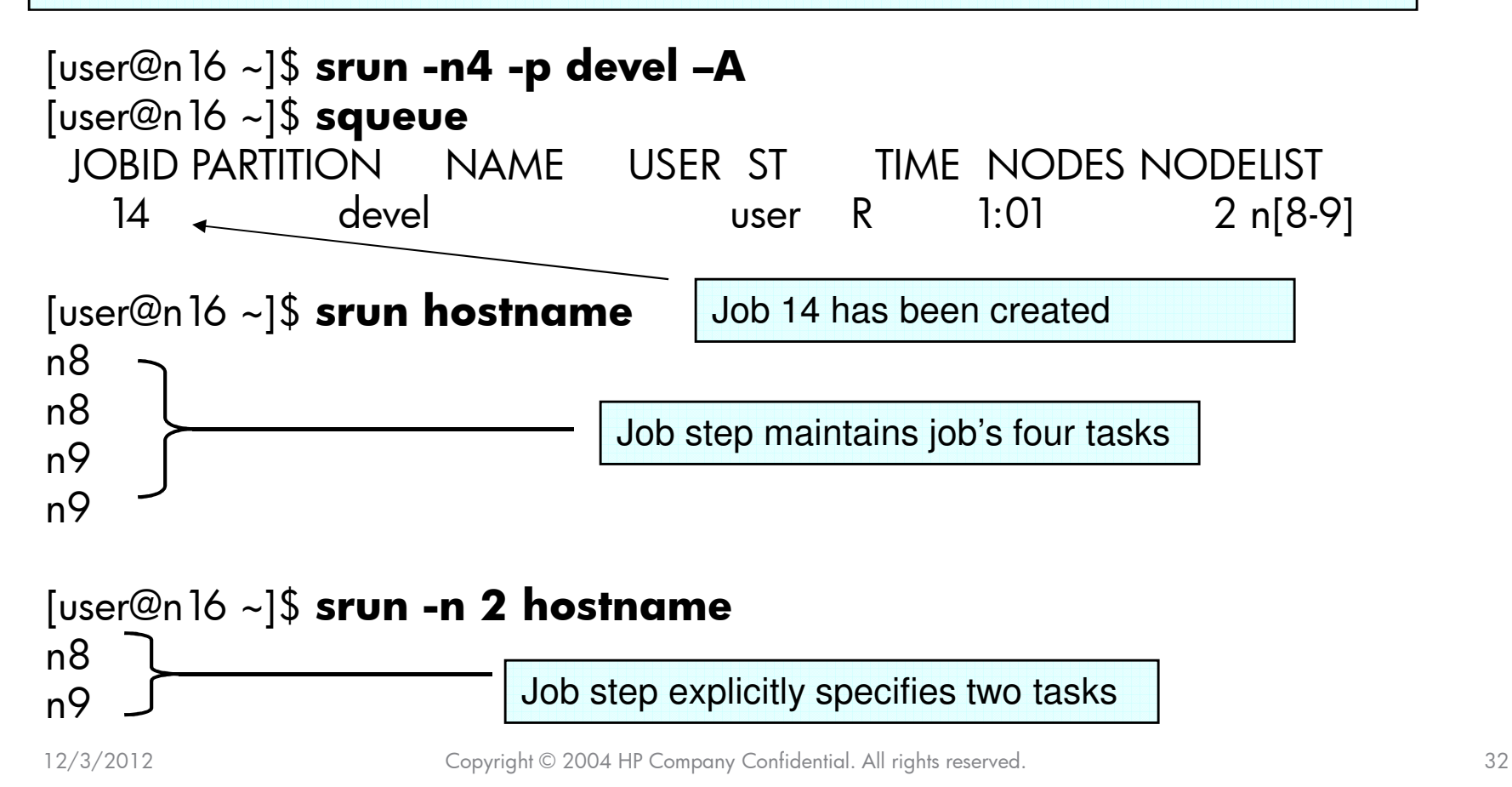

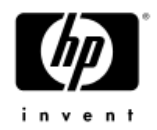

#### srun - Allocation Example (2)

Note that a new shell is spawned when running srun -A

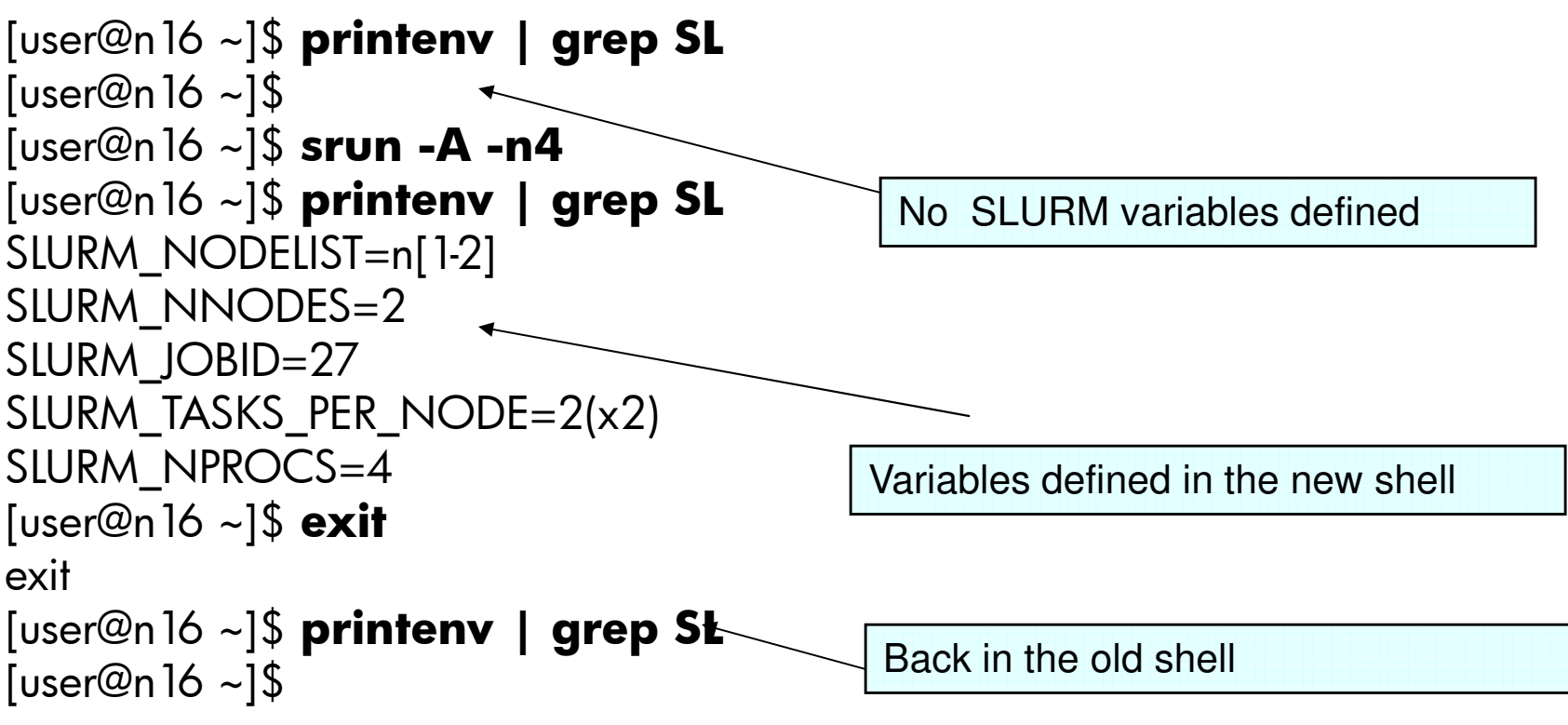

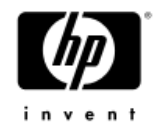

#### srun - Batch Example

Submit a batch job that executes different job steps on different nodes simultaneously

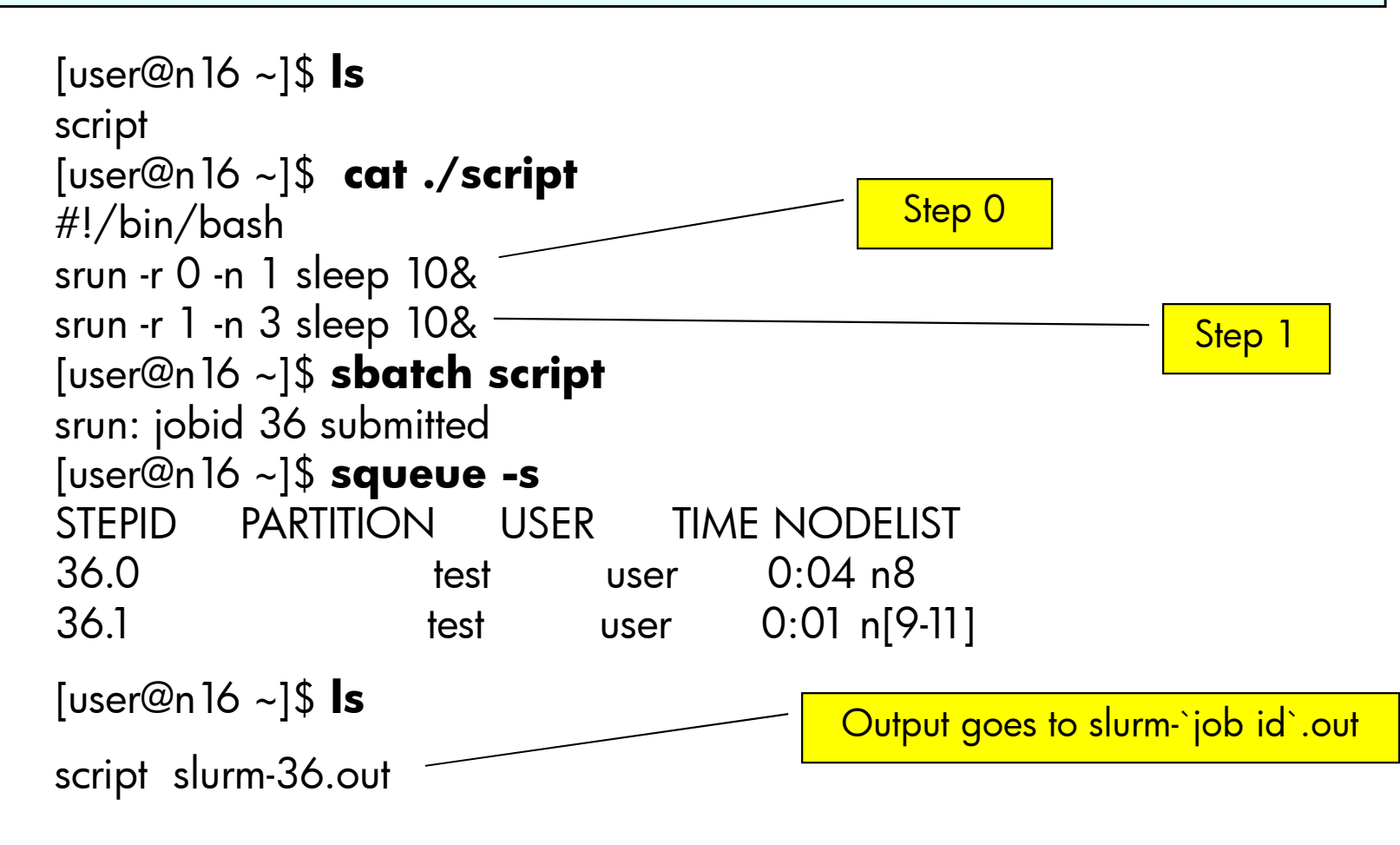

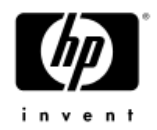

#### scancel

- •Send specified signal to a job and/or job step.
- •By default, sends SIGKILL to terminate job.
- •Filters can be used to specify user, program name, partition, job state, etc.

Cancel job id 12345

[user@n16 ~]\$ **scancel 12345**

Cancel all jobs belonging to user *brian* with interaction

```
[root@n16 root]# scancel --interactive --user=brian
Cancel job id=13601 name=summer partition=pdebug [y/n]? y
Cancel job id=13777 name=NewJob partition=pdebug [y/n]? n
```
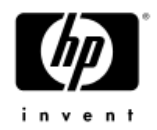

#### sacct

•View accounting data after job completes.

- • SLURM job accounting data is stored in a file/hptc\_cluster/slurm/job/jobacct.log
- The 'sacct' command accesses and parses this file and •displays the data requested by the user.
- •Access to viewing the job accounting data is controlled by the permissions on the data file. To let all users view the data:
- •# **chmod 644 /hptc\_cluster/slurm/job/jobacct.log**

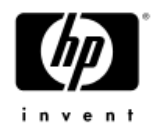

#### sacct

[user@n16 ~]\$ **sacct -j 3301** Jobstep Jobname Partition Nprocs Status Error-------------3301 sigspin lsf 2 COMPLETED 0

[user@n16 ~]\$ **sacct --dump -j 3301** 3301 lsf 20050602042616 1117686376 - - JOB\_START 1 16 500 500 sigspin 0 0 4 n16

3301 lsf 20050602042616 1117686376 - - JOB\_STEP 1 38 0 20050602042728 CD 0 2 4 72 0 0 0 0 0 0 0 0 0 0 0 0 0 0 0 0 0 0 0 0 0 0

3301 lsf 20050602042616 1117686376 - - JOB\_TERMINATED 1 38 42 20050602042658 CD 0 0 4 42 0 0 0 0 0 0 0 0 0 0 0 0 0 0 0 0 0 0 0 0 0 0

#### •See the sacct man page for details on data fields.

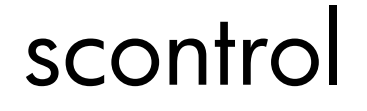

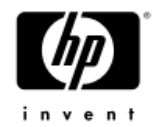

- •**Administrative tool** to set and get configuration information
- $\bullet$ Used during gconfig to create initial SLURM configuration file
- To look at the SLURM configuration **# scontrol show config**

**# scontrol ping**Slurmctld(primary/backup) at n11/n12 are UP/UP

• To drain a node

**# scontrol update nodename=n1 state=drain reason='. . .'**

• To instruct all daemons to re-read the slurm configuration file **# scontrol reconfig**

#### scontrol

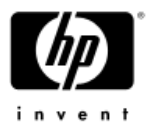

•• Can be useful to **users** who want to see full state information without fancy filtering or formatting

[root@n16 root]# **scontrol show partition pdebug** PartitionName=pdebug TotalNodes=64 TotalCPUs=128 RootOnly=NODefault=NO Shared=NO State=UP MaxTime=30 MinNodes=1 MaxNodes=UNLIMITED AllowGroups=(null)Nodes=xc[40-103] NodeIndecies=0,63,-1

[root@n16 root]# **scontrol show job 70573** JobId=70573 UserId=david(789) Name=winter JobState=RUNNINGPriority=4294895192 Partition=pdebug BatchFlag=0AllocNode:Sid=mcr39:4277 TimeLimit=30 StartTime=02/03-14:00:49 EndTime=02/03-14:30:49NodeList=xc[64-79] NodeListIndecies=64,79,-1

….

# What knowledge of the allocation is available to my jobs?

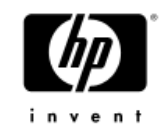

 $\bullet$ • SLURM establishes several environment variables for each job:

```
SLURM_JOBID=56
SLURM_NODELIST=n[17-36]SLURM_NPROCS=40

SLURM_NNODES=20
SLURM_NODEID=0 (unique per node)
SLURM_PROCID=0 (unique per process)SLURM_DISTRIBUTION=block
SLURM_CPUS_ON_NODE=2
SLURM_TASKS_PER_NODE=2
```
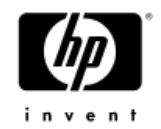

# SLURM installation on XC

- • Most everything is installed and configured in **/opt/hptc/slurm**:
	- Commands, daemons, libraries, doc, manpages, header files, job<br>credential keys
- • Shared files on /hptc\_cluster/slurm/…
	- **/hptc\_cluster/slurm/etc/slurm.conf**
	- The slurm job log file (job/slurm.job.log)
	- The slurmctld state files (state/{job,node,part}\_state)
- • The rest is configured locally in **/var/slurm**:
	- The daemon log files (log/{slurmctld.log,slurmd.log }
	- The slurmd state file (state/cred\_state)
	- $-$  The daemon 'pid' files to indicate run status (run/\*.pid)

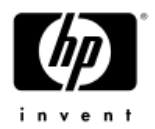

# The slurm.conf Configuration File

- • Located at **/hptc\_cluster/slurm/etc/slurm.conf**
- $\bullet$  During installation:
	- he SLURM primary and backup daemon nodes are selected from the set of nodes with the resource\_management role
		- If only one resource\_management node, then no backup!
		- Installer can select specific nodes for master and backup daemons from among this set of nodes during cluster\_config
	- If a Quadrics ELAN card is detected on the head node, SLURM ELAN switch support is enabled.
		- This can also be enabled/disabled manually

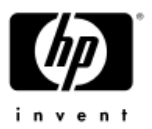

# The slurm.conf Configuration File

- •• All nodes with the compute role are configured to run slurmd daemons
	- Nodes are displayed but not configurable during cluster\_config
	- Node CPU count and memory value are configured<br>during spconfig
	- SLURM supports other configuration options per node
		- Special custom features; weighted scheduling priority
	- −A single 'lsf' partition is created containing all nodes
		- customized for use by LSF-HPC for XC
		- other partition configurations possible

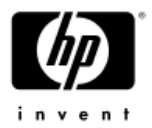

# SLURM Job Accounting Support

- $\bullet$  SLURM job accounting is enabled in the slurm.conf configuration file:
	- [root@n16 root]# **scontrol show config | grep -i Acct**JobAcctLoc = /hptc\_cluster/slurm/job/jobacct.logJobAcctParameters = Frequency=30<br>JobAcctType = jobacct/loq JobAcctType
- •Set appropriate permissions on the account file if you want non-root users to view the data:

```
[root@n16 root]# chmod 644 
/hptc_cluster/slurm/job/jobacct.log
```
#### MUNGE

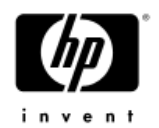

- •SLURM on XC is configured to use MUNGE to authenticate communication between SLURM components running on remote nodes
- •Consists of a daemon, a library, and a couple of commands
- • Must be running on every node where SLURM daemons are running AND on nodes where SLURM commands may be executed
	- The MUNGE service is associated with the common role and<br>— Cincolation of the common role and configured automatically
- •Very sensitive to unsynchronized time within XC !

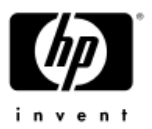

### SLURM-based user access to nodes

- •• SLURM requires user authentication on every node for users<br>submitting jobs
	- As a consequence, the compute nodes are freely accessible to all users
- • To control unrestricted access to compute nodes, a pam\_slurm module is available
	- allow users access to the node if they currently have it allocated in SLURM
	- Fr∩VI Provides users with the ability to login and check on their jobs while preventing other users from stealing CPU cycles
	- $-$  Supports applications with ssh-type launch mechanisms (LINDA  $\,$ apps, etc.)

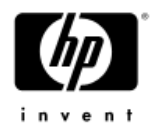

## SLURM Exercises

- •Execute '**scontrol ping**'. What is the state of the master SLURM daemon? Is there a backup controller configured?
- •Execute '**sinfo**'. How many compute nodes are ready for use? Use the sinfo options to view the number of processors per node.
- Review the slurm.conf file. Configure a default partition that is accessible by non-root users. Configure an 'ateam' feature on half of<br>the compute nodes, and a 'bteam' feature on the other half.
- •Execute '**srun –n X hostname**'. Use 'srun' options to execute the 'hostname' command only once on the 'ateam' nodes.
- Execute 'srun -n X sleep 60' (choose an appropriate X). In another terminal, execute '**sinfo**' and '**squeue**' to view the job. On which node(s) is your job running? Use '**scancel**' to kill the job.
- Execute '**srun –n1 printenv | grep SLURM**'. How many SLURM environment variables are added to the user environment?

# Questions?

12/3/2012 Copyright © 2004 HP Copyright © 2004 HP Company Company Company Company Confidential. All rights reserved. 48

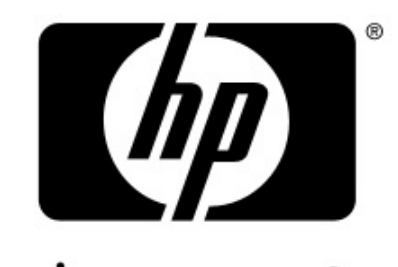

invent